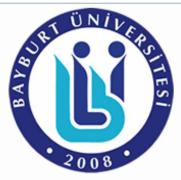

## FOREIGN STUDENT SELECTION AND PLACEMENT APPLICATION FORM

Page Language: English

Applicant's ID or Email:

Password:

First Entry

Login

I forgot my password

\*\*\* If this is your first application, please leave

Applicant's ID and Password fields empty and click on the

"First Entry" button.

\*\*\* If you have applied before, please enter your Applicant's ID and Password and then click on the

"Login" button.

Candidates Can choose english or turkish language option.

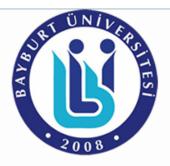

## FOREIGN STUDENT SELECTION AND PLACEMENT APPLICATION SYSTEM

|                                       | PERSONAL INFORMATION      |
|---------------------------------------|---------------------------|
|                                       |                           |
|                                       |                           |
| Photo                                 | Pagya Sas Pagya sasilmadi |
|                                       | Dosya Seç Dosya seçilmedi |
| Name                                  | :                         |
| Surname                               | :                         |
| Father s Name                         | :                         |
| Mother's Name                         | :                         |
| Nationality                           | : [Select] ▼              |
| Gender                                | : [Select] ▼              |
| Passport Number                       | :                         |
| Date of Birth                         | :                         |
| Place of Birth                        | :                         |
|                                       |                           |
|                                       | Contact Infornation       |
| Address                               |                           |
| Address                               |                           |
| City                                  | :                         |
| Country                               | : [Select] ▼              |
| Telephone Number                      | :                         |
| E-Mail                                | :                         |
|                                       |                           |
|                                       | HIGH SCHOOL INFORMATION   |
| Name of High School                   | :                         |
| Country Name of Graduated High School | : [Select] ▼              |
| City Name of Graduated High School    | :                         |
| Grading System of High School         | : [Select] ▼              |
| High School Mean Score                | :                         |
|                                       |                           |

Candidates have to fill the place about personal information, contact information and high school graduation, given in the application form, completely and accurately.

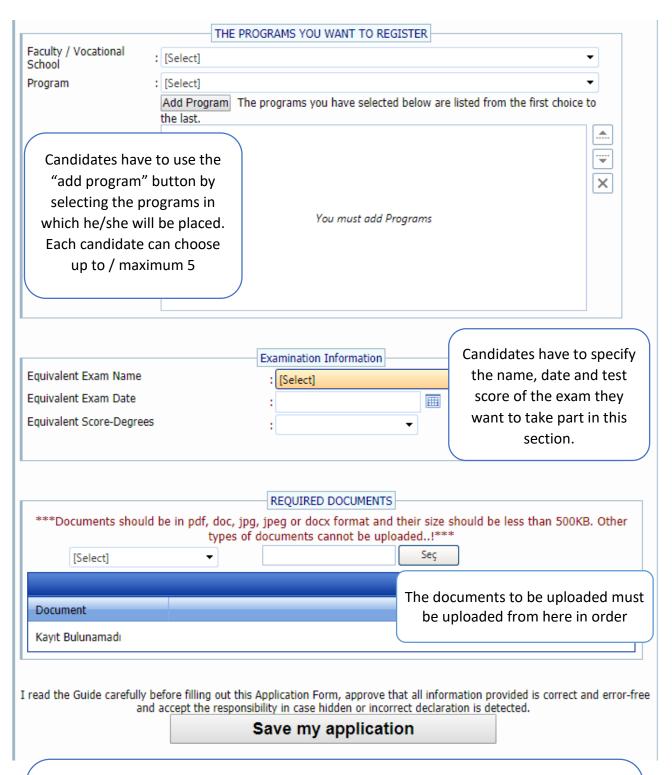

Candidates who follow the steps given can finish the application process by pushing to the "register/save my application" button. Candidates can enter to the system within the date range specified in the academic calendar by using the candidate number and password to make arrangements. Applicants whose applications have been registered don't need to send any documents to our university. Applicants, who are entitled to enroll in our university within the date range specified in the academic calendar, will be asked for documents.